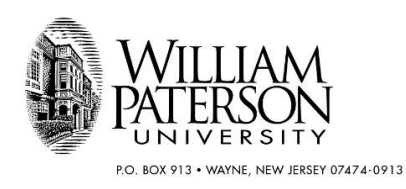

## **How to Access a Grant Expenditure Report** (Inception-to-Date)

Each month, a grant Inception-to-Date report is delivered to the Principal Investigator (PI) of all grants. The report is delivered in Excel and displays numbers from Banner for these fields:

- Grant Budget
- Inception to Date Activity (actual expenditures to-date on the grant budget)
- Commitments (purchase orders issued but not invoiced)
- Available Budget

The dollar amounts displayed reflect all financial activity on the grant since the grant start date.

Although these reports are delivered monthly, PIs can access them directly any time by following these instructions:

- 1. Log on to WPConnect
- 2. Click on Employee (Located top left of the screen)
- 3. Click on Finance (Located far left of the screen)
- 4. Click on "Principal Investigator Monthly Report" under the Reporting Category
- 5. Type your grant's fund code in the "Fund Code" box.
- 6. You have the option to view the report on screen or export to excel. When viewed via excel the first tab illustrates the Grant Inception to Date report. The second tab will provide any applicable labor details, which should tie to the Salary and Fringe detail on the first tab.

## **Sample Inception-to-Date Report:**

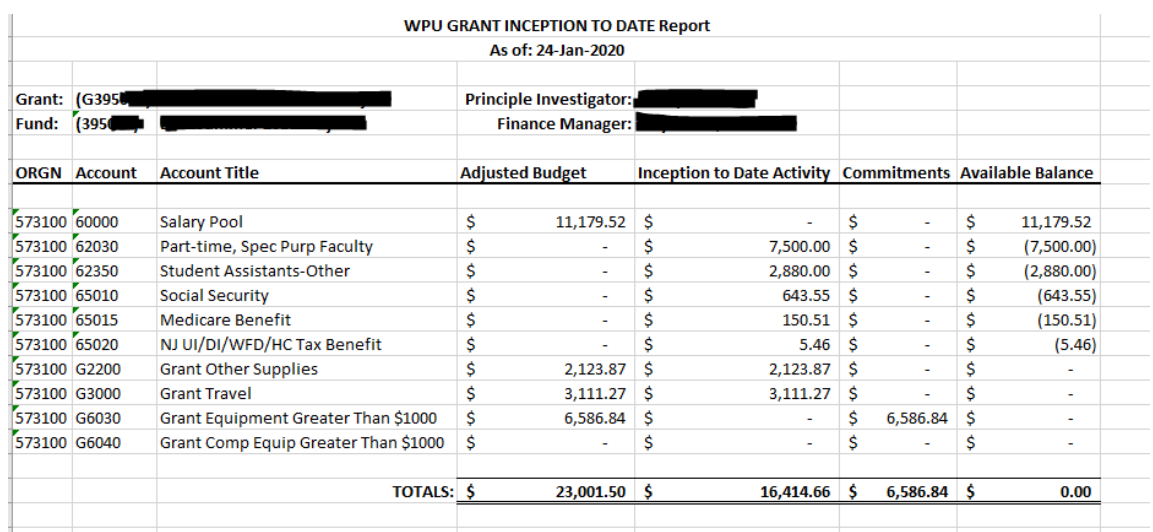